Microsoft Windows Version 3.1 Windows Driver Library WDL.TXT - rev 06/24/93

## Introduction

----------------

The Microsoft Windows Driver Library (WDL) contains device drivers for printers, displays, audio devices, and network card adapters. These drivers enable these devices to run with Microsoft Windows operating system version 3.1. This library also contains a few additional items, such as Access Pack software and a Novell NetWare upgrade.

As new and updated drivers become available, they will be added to the WDL.

This WDL.TXT file includes a list of all the devices supported by the drivers in the WDL and instructions for downloading the drivers. This file is updated on a regular basis.

NOTE: All the drivers included in this library are intended for use with Windows 3.1. These drivers are NOT RECOMMENDED for use with Windows 3.0.

Instructions for Downloading ---------------------------------------

1. Locate your device in the listing included at the end of this WDL.TXT file. Note the name of the file listed next to the device. You need to download this file from your downloading service.

2. If you are downloading to a floppy disk, you need to have a formatted, blank disk. If you are downloading to your hard disk, create a new subdirectory in which you will place the files.

CAUTION: Do not download files directly into your WINDOWS directory. Doing so could overwrite files essential to the proper operation of your system.

3. Follow the downloading procedure used by your downloading service. The file you download is the executable or program (.EXE) file that you identified in step 1. This file contains all the files you need to support your device.

Download the .EXE file to your floppy disk or to the new subdirectory you created on your hard disk.

4. Change to the floppy disk drive (or the subdirectory on your hard disk) that contains the .EXE file. At the MS-DOS prompt, type the filename, and then press ENTER.

When the .EXE file finishes running, all the files you need to support your device, such as a .DRV file and an OEMSETUP.INF file, are set up. You are also provided with a .TXT file that contains instructions for installing the device drivers (or other software) and a licensing agreement.

If you have problems extracting files, try downloading the files again.

Obtaining Drivers on Disk

------------------------------------

If you do not have a modem, you can obtain individual Windows drivers on disk by calling Microsoft Product Support Services at (206) 637-7098.

## WINDOWS DRIVER LIBRARY CONTENTS

===================================

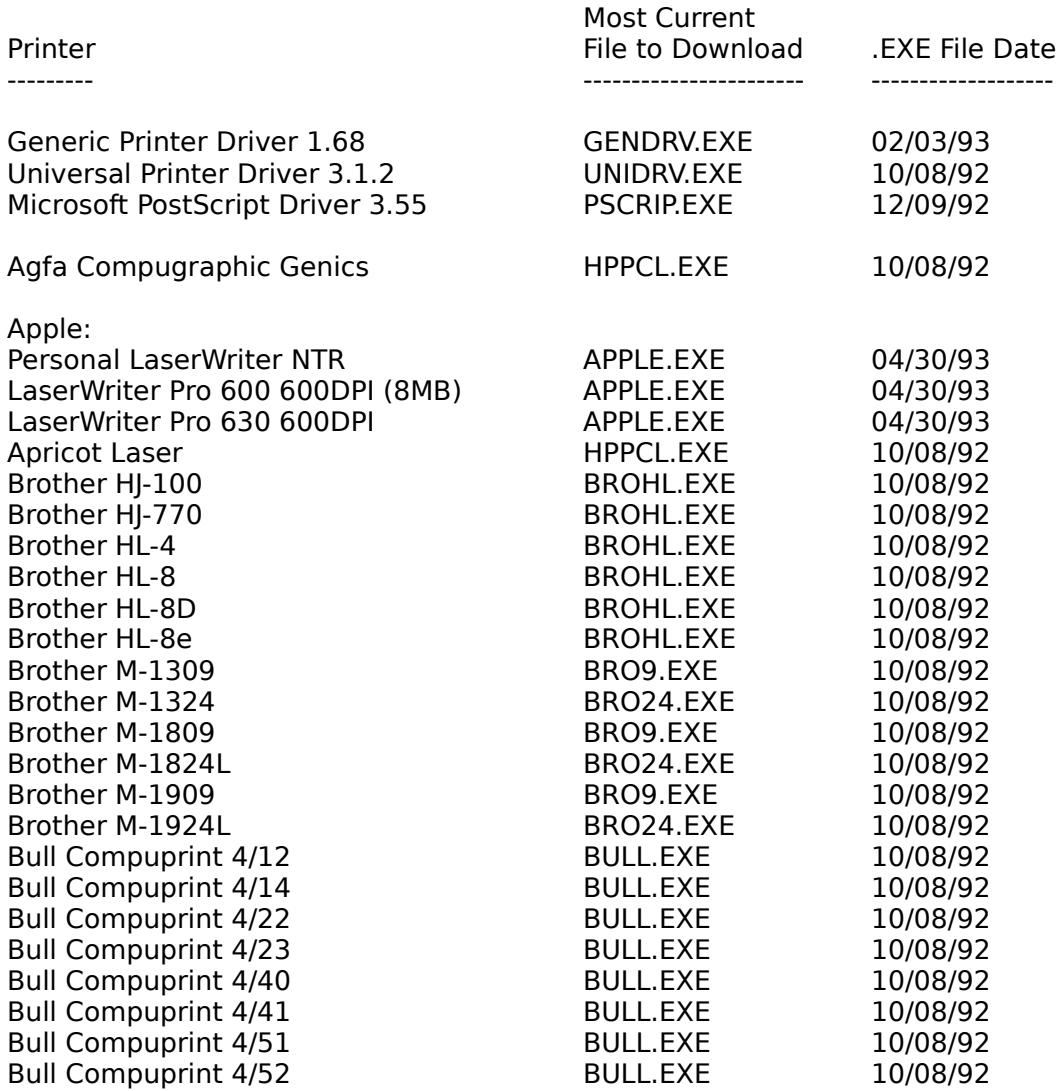

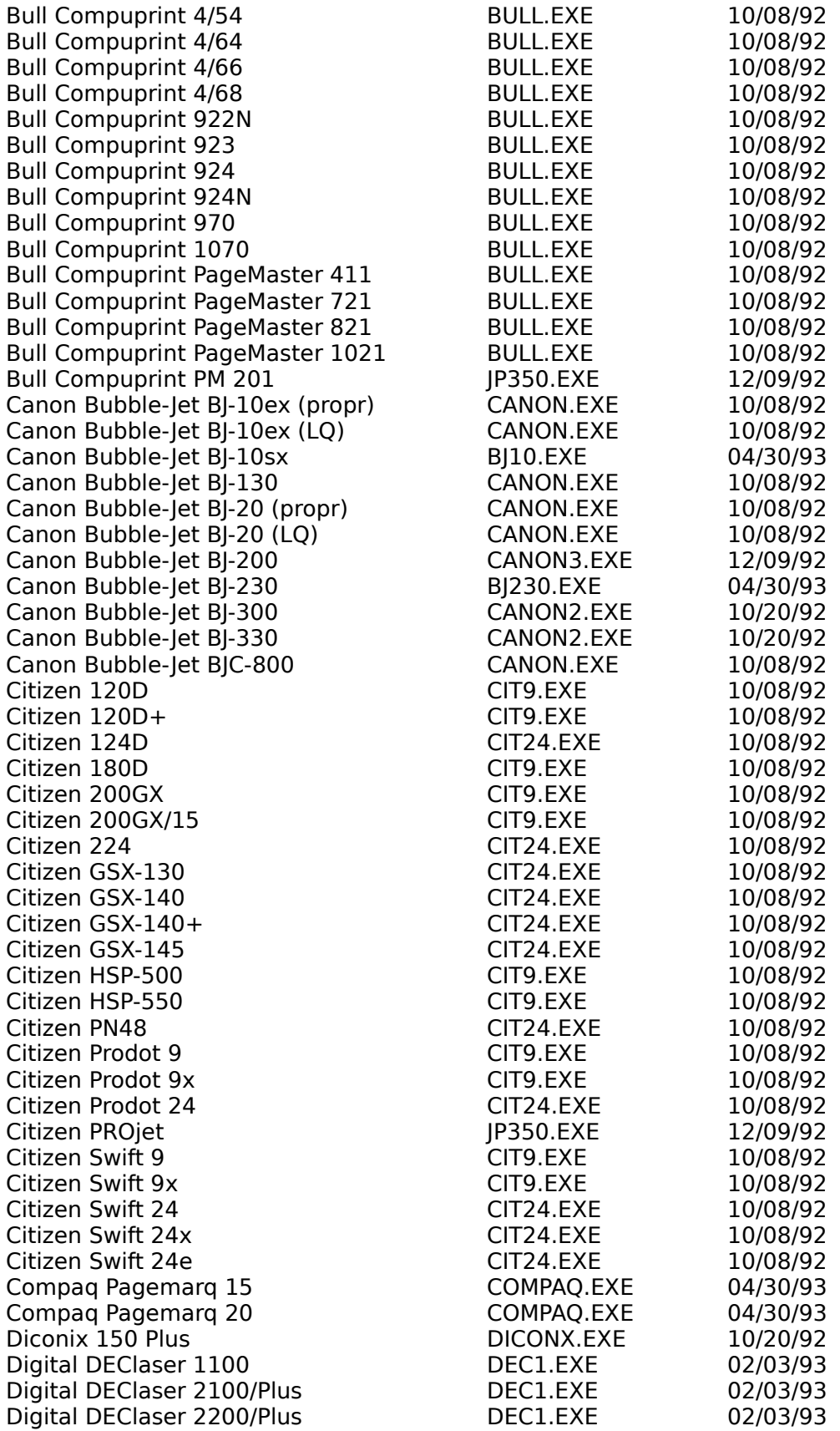

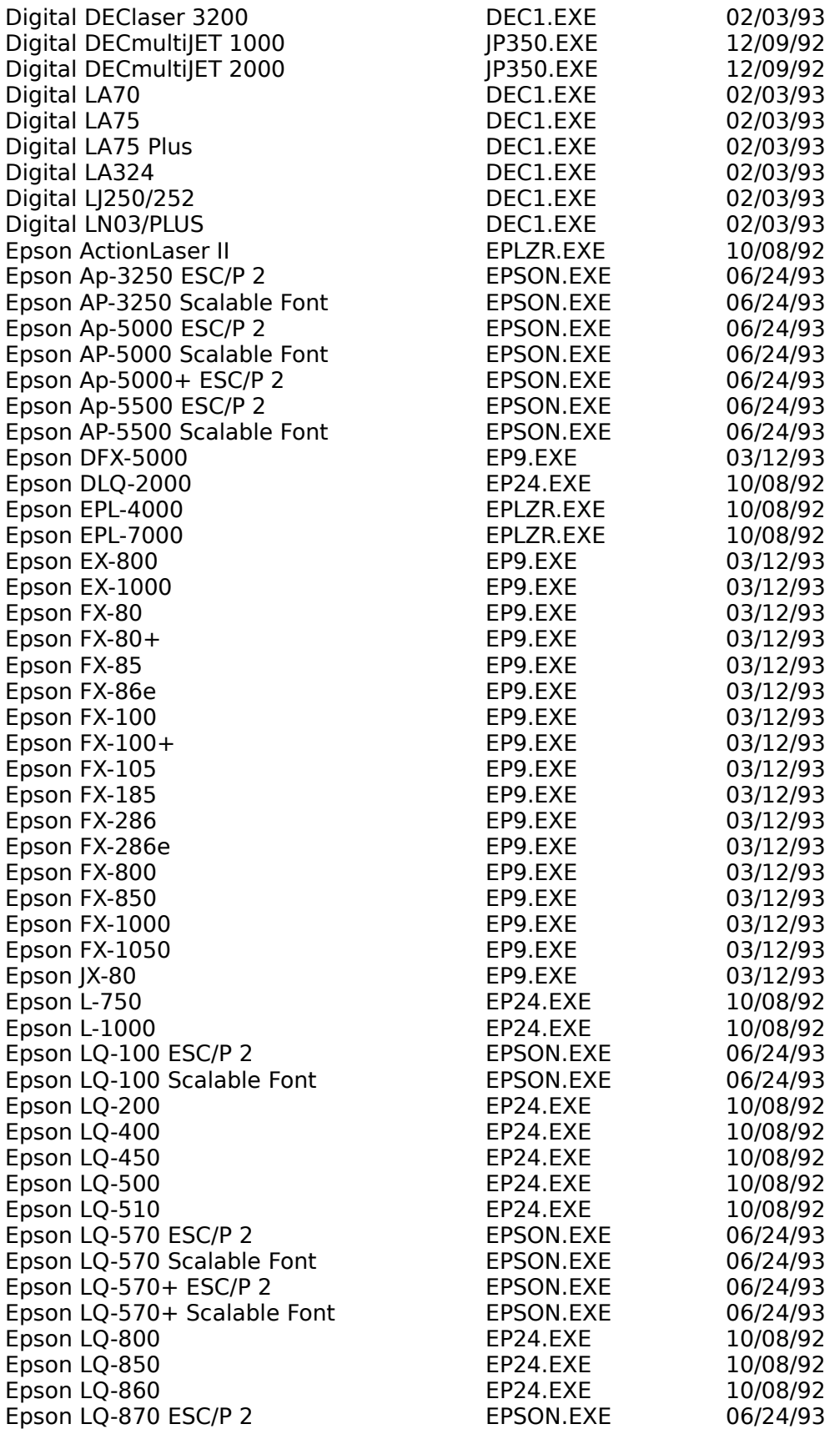

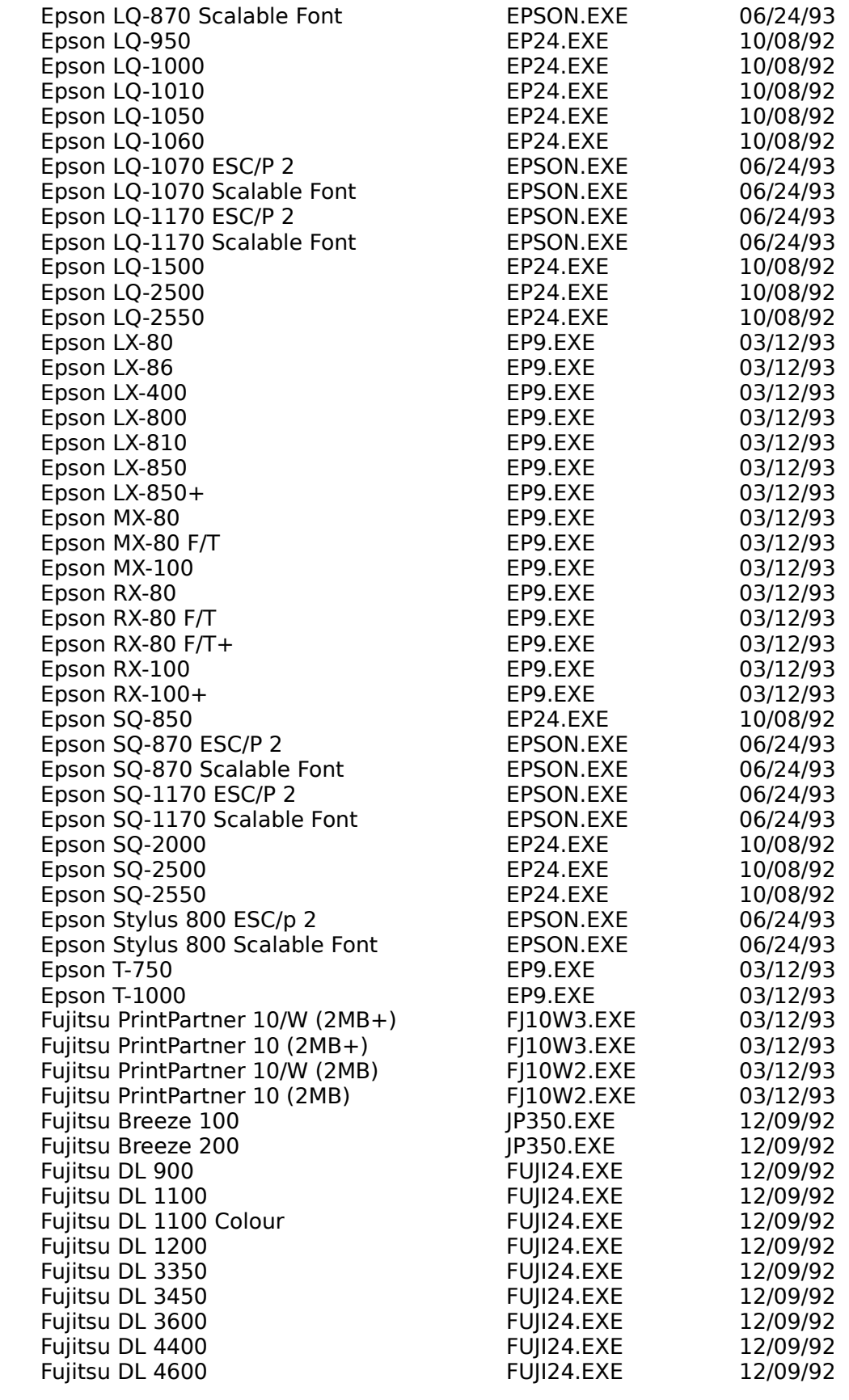

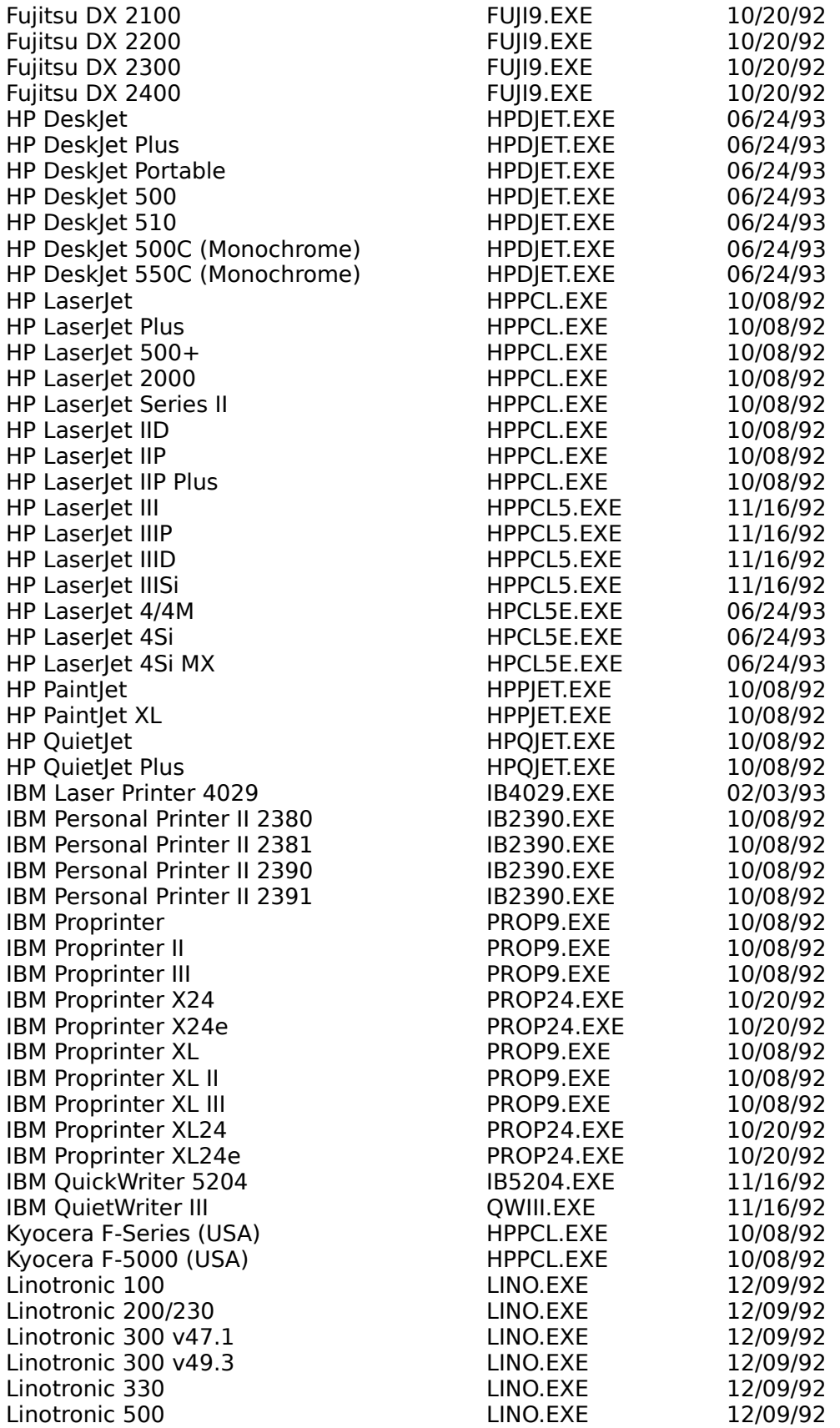

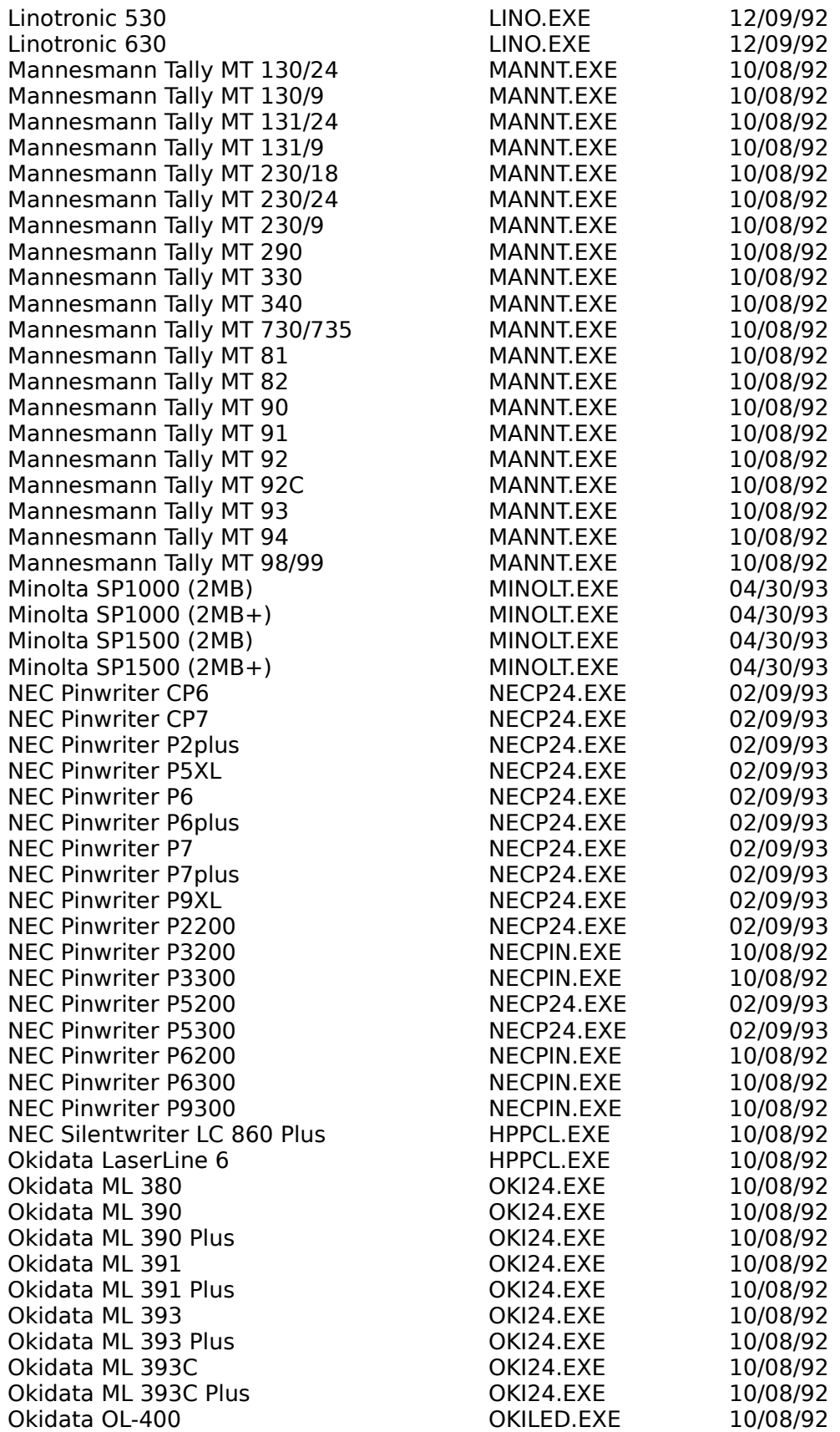

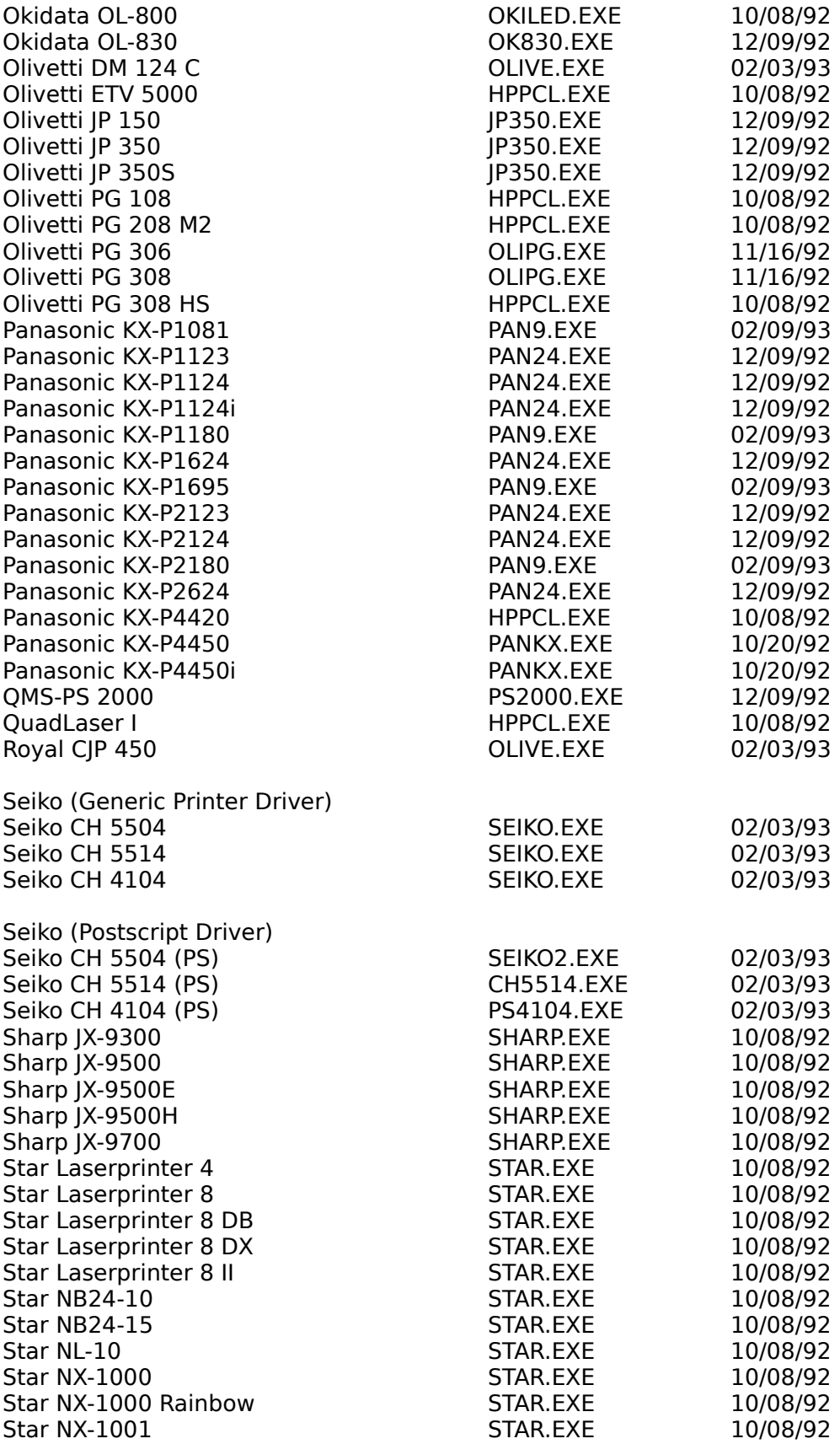

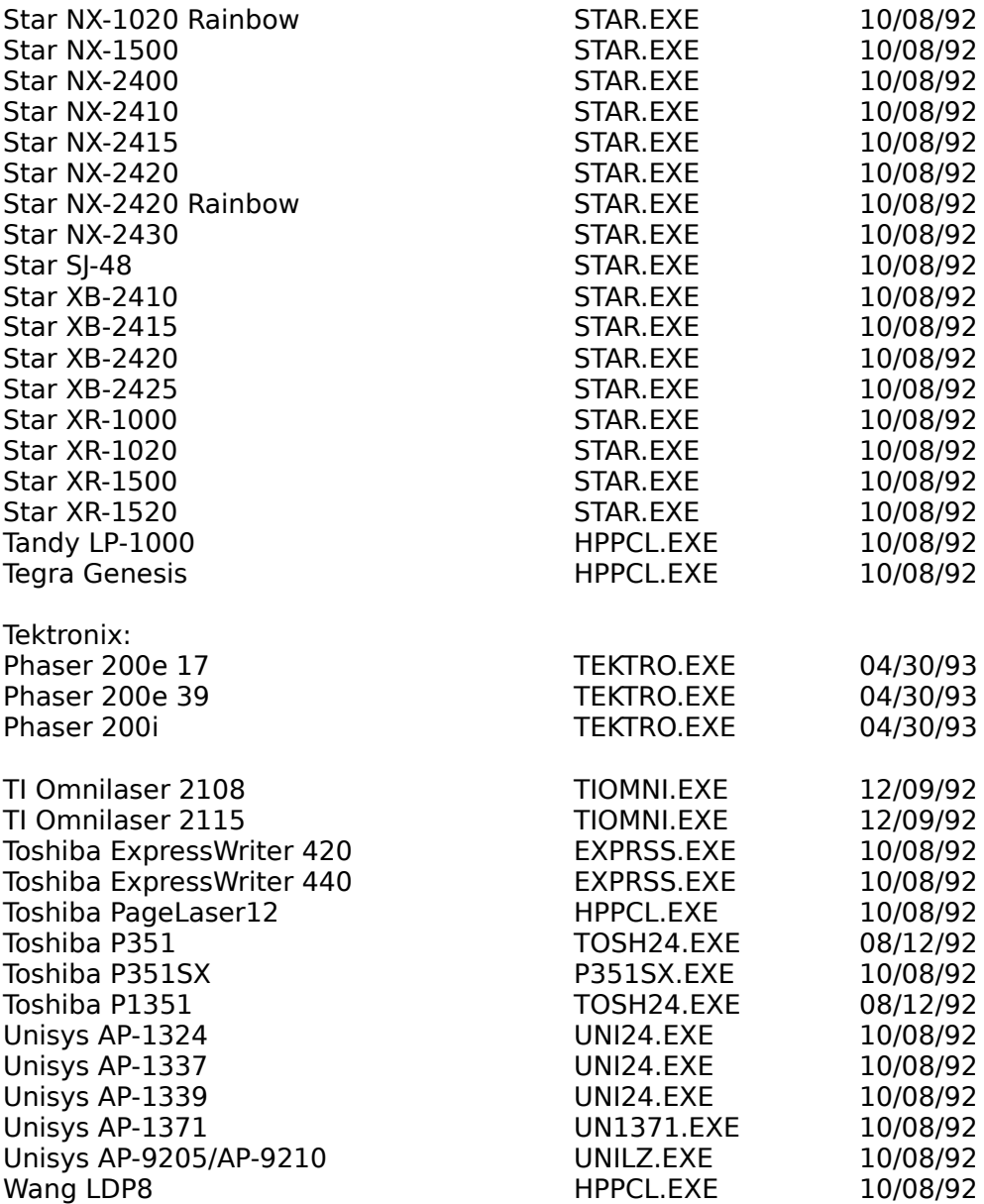

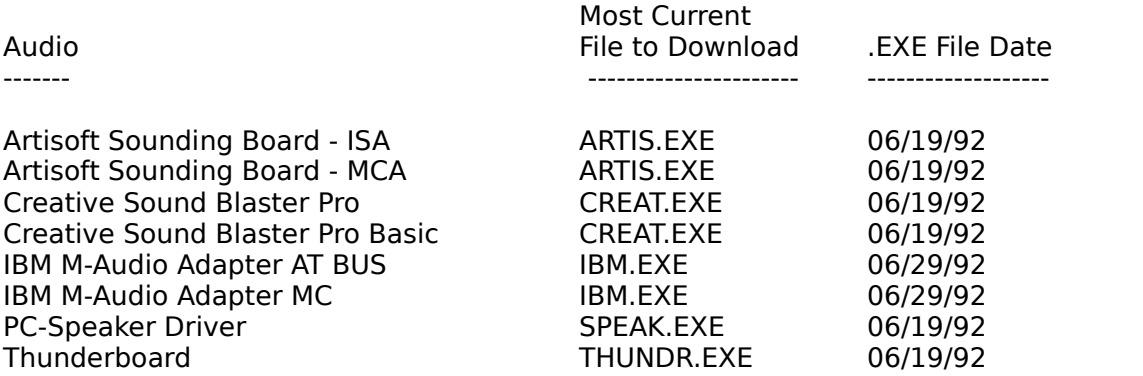

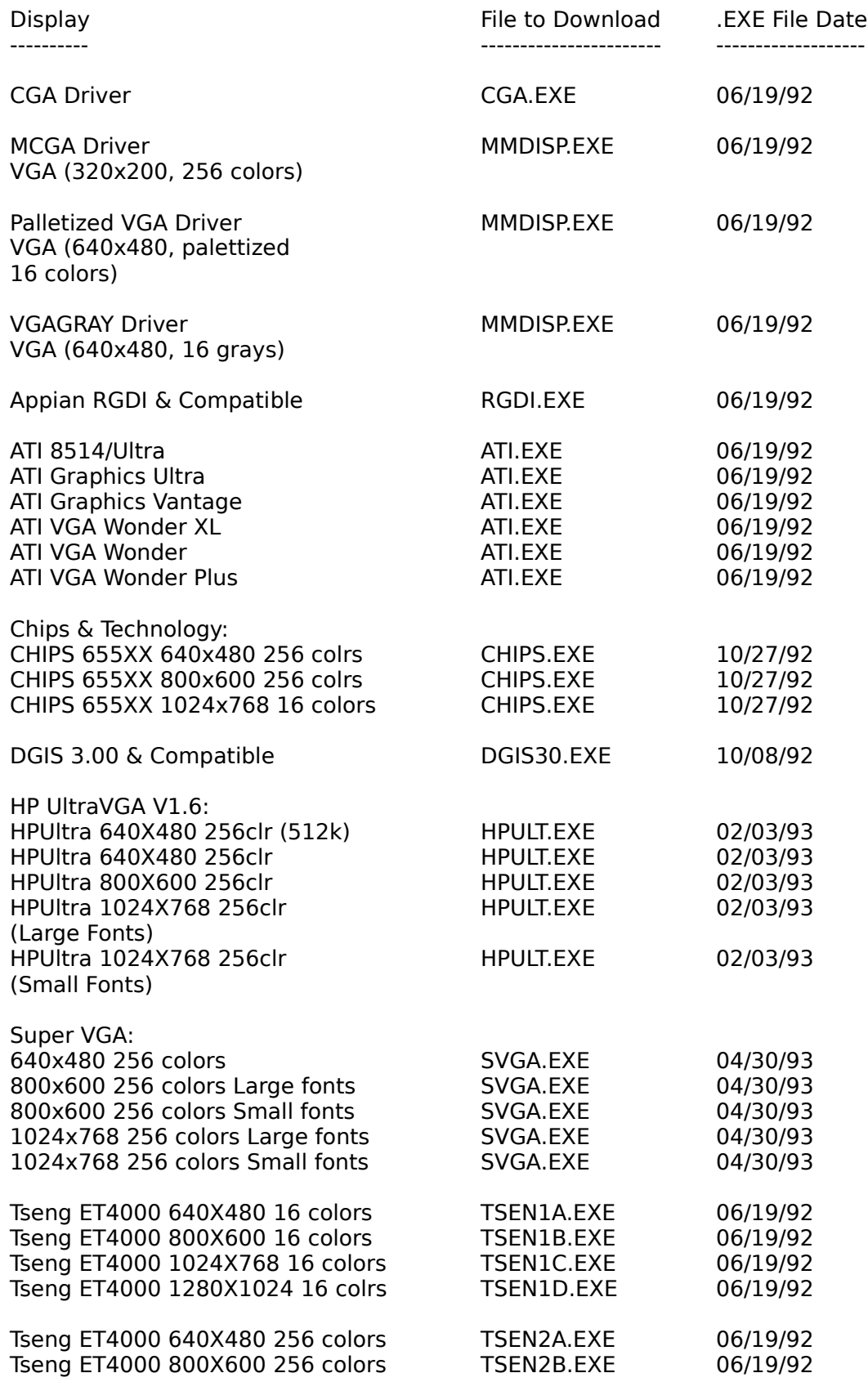

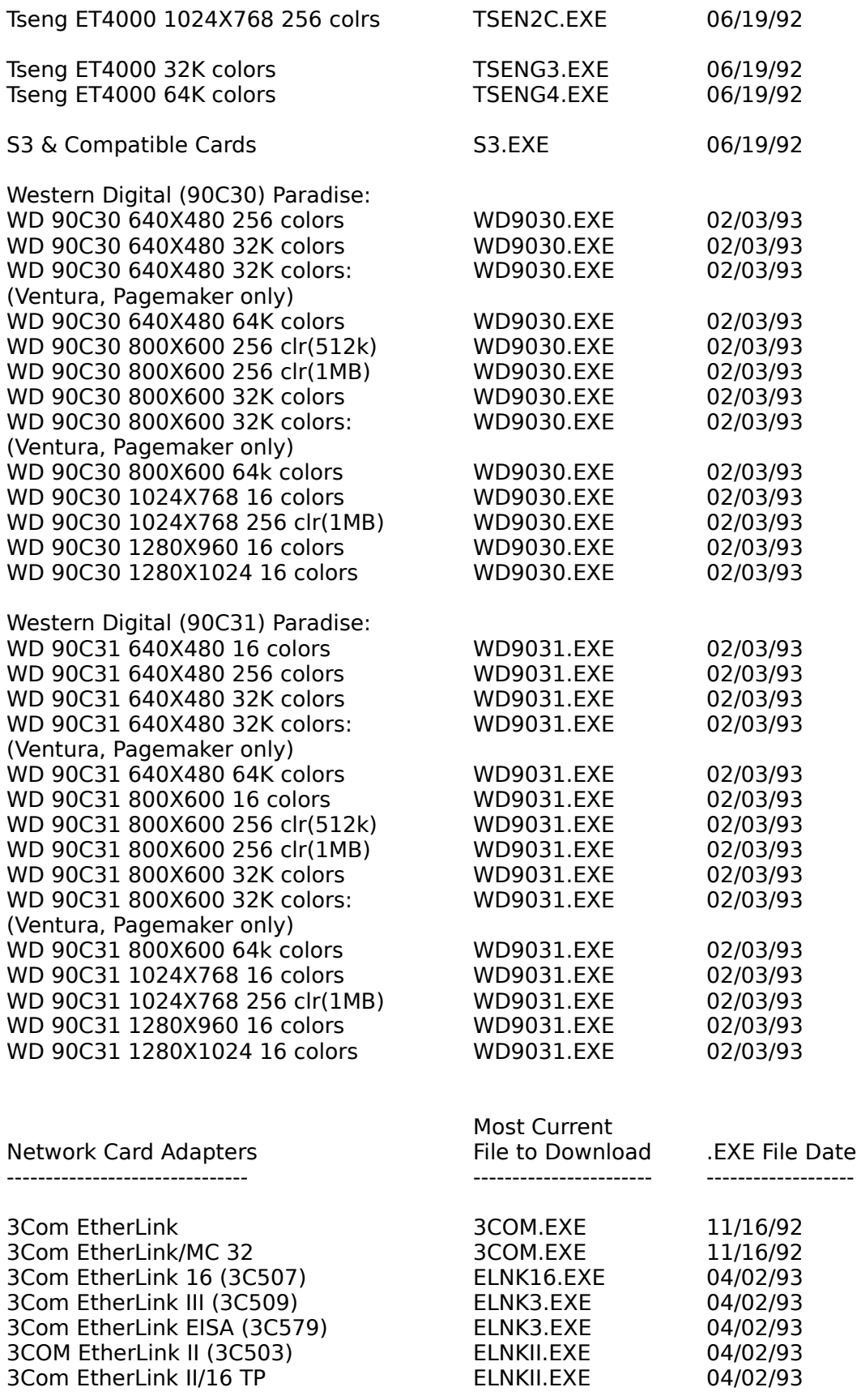

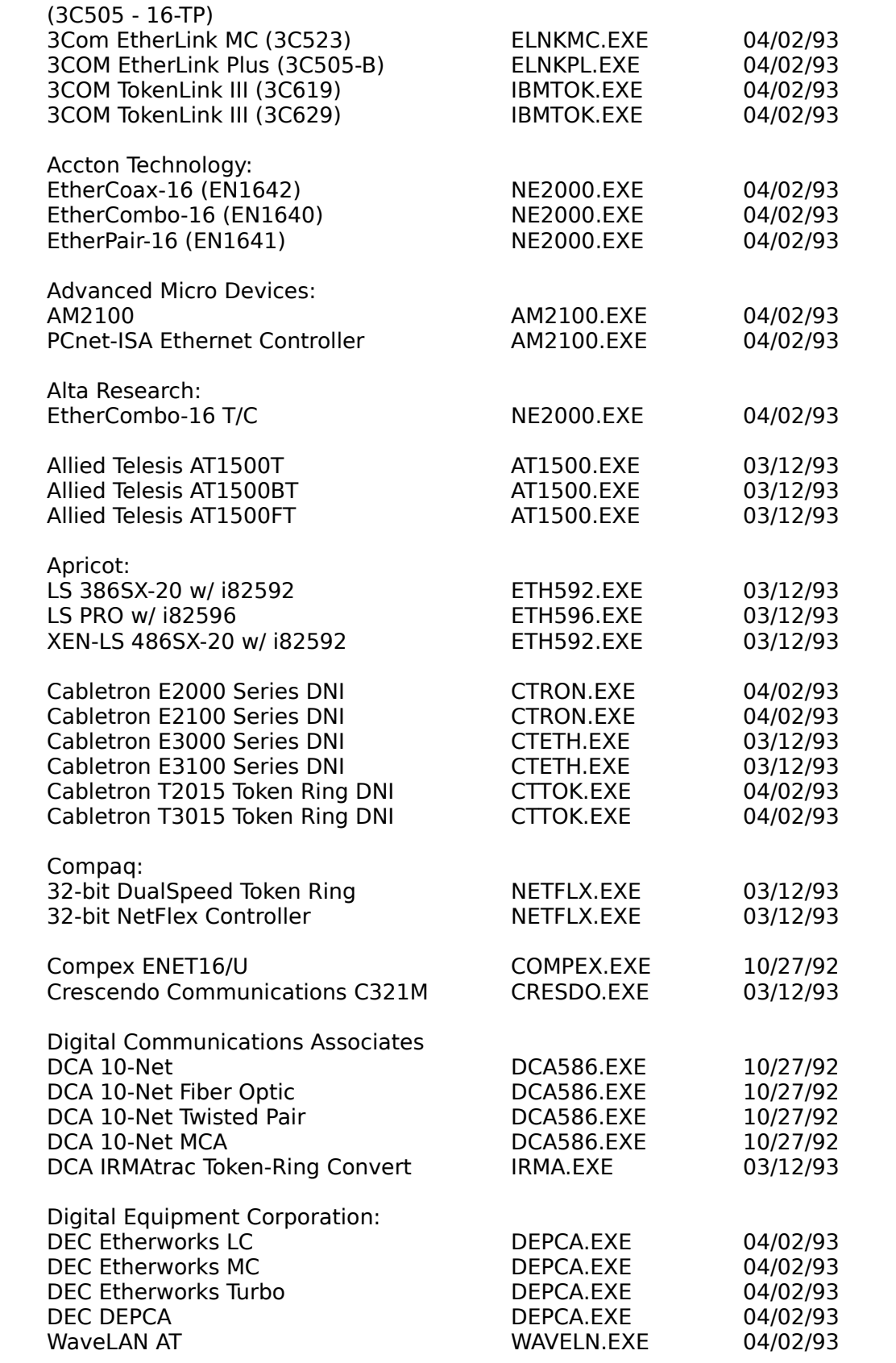

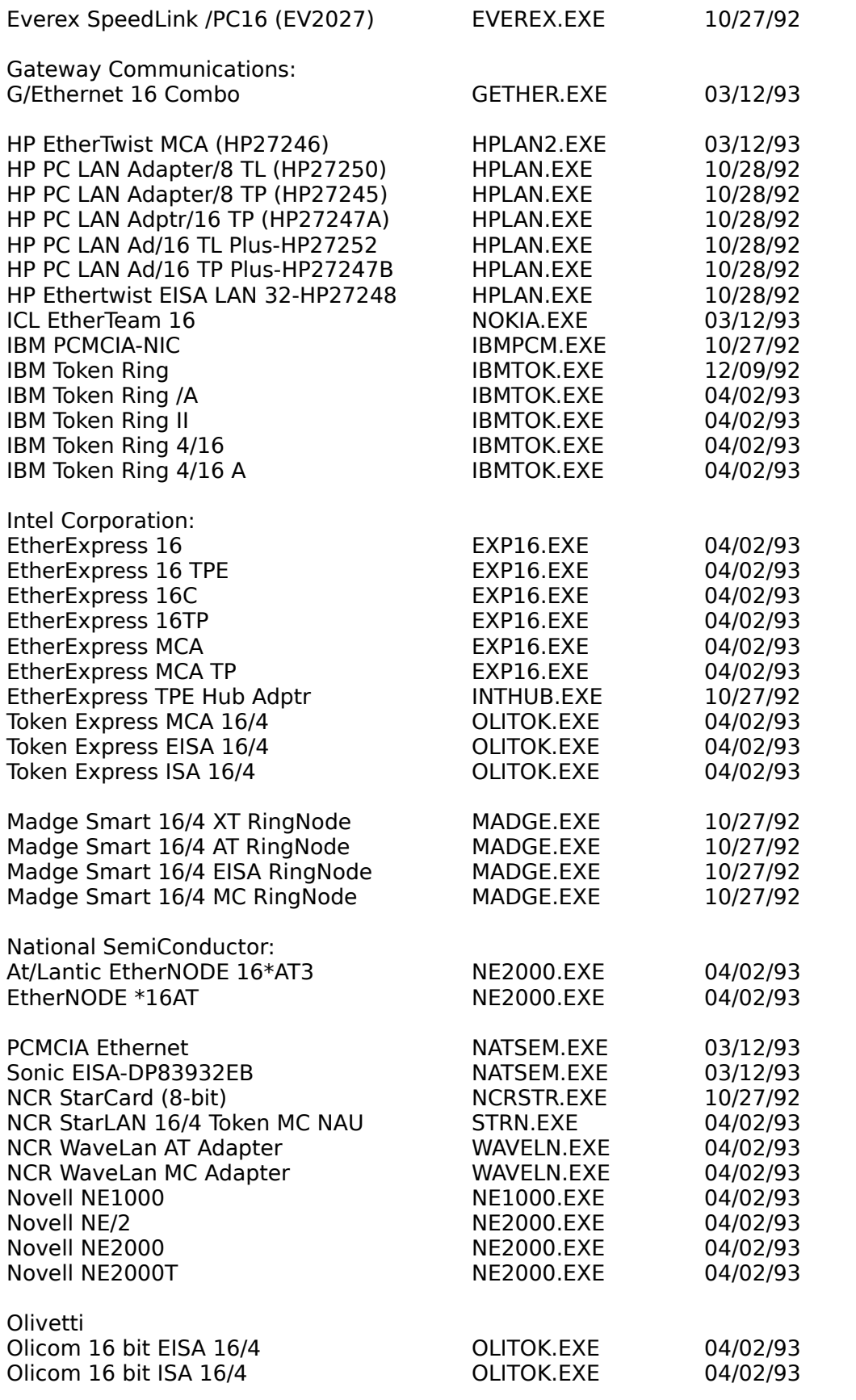

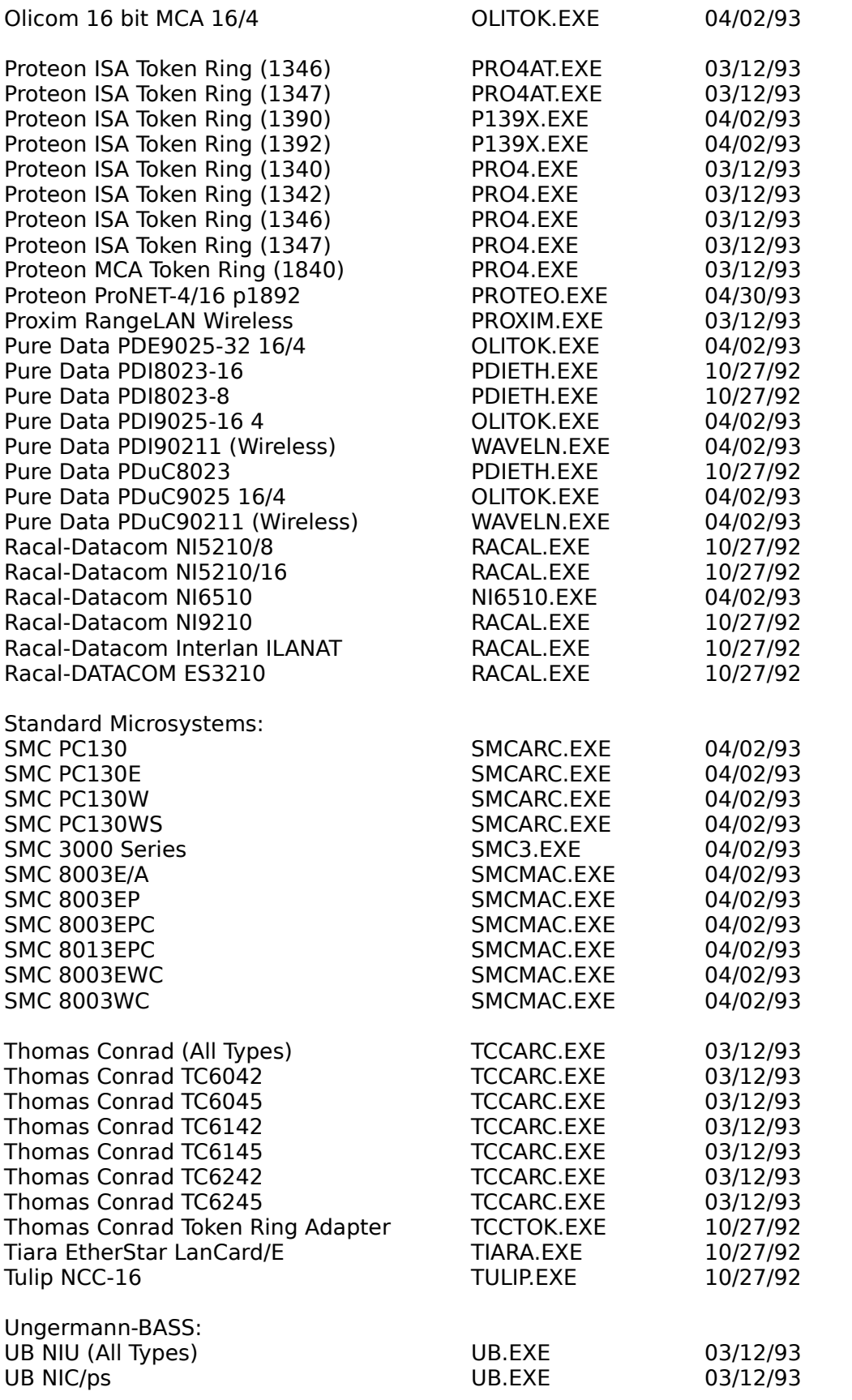

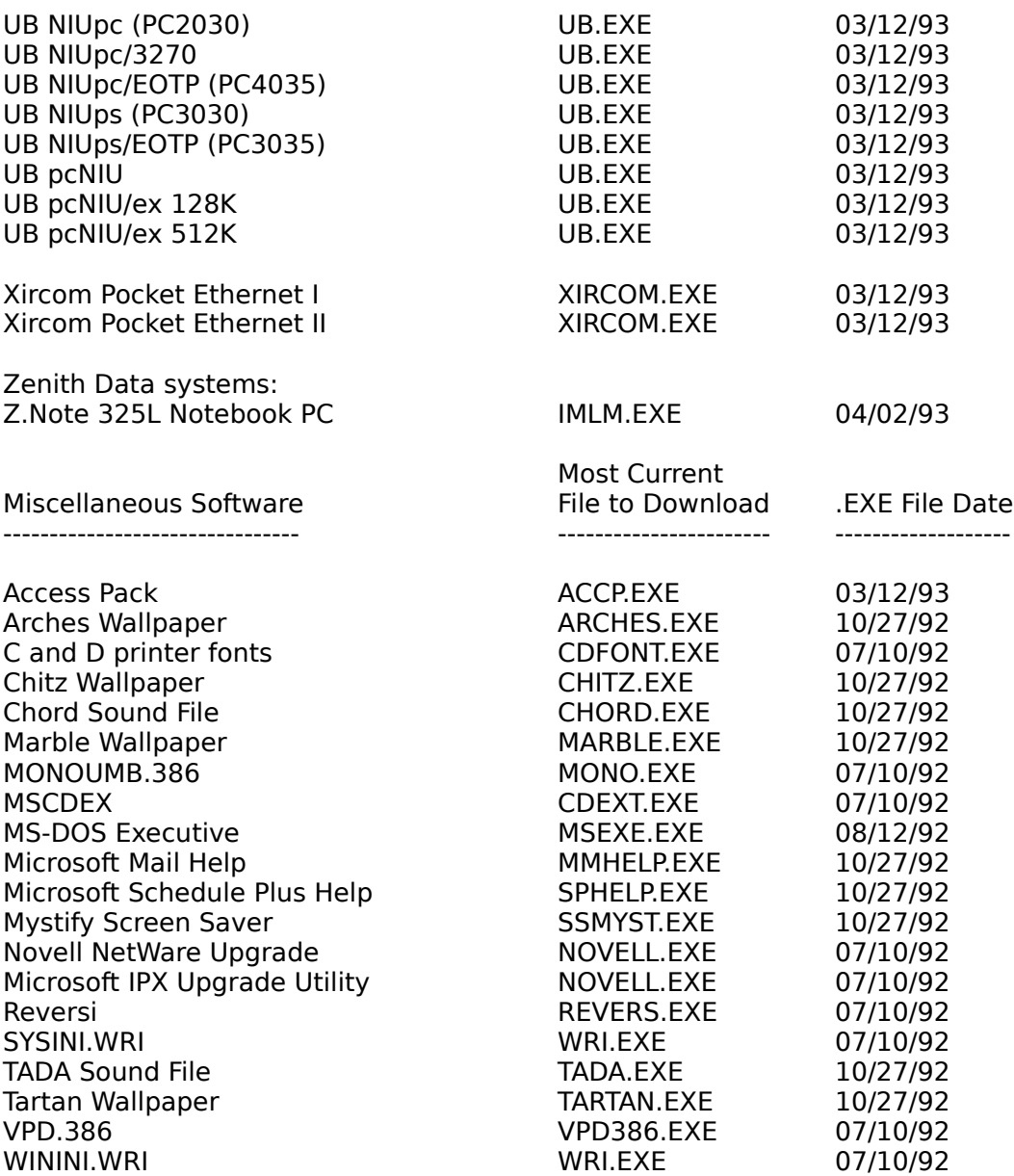